### almlu cisco.

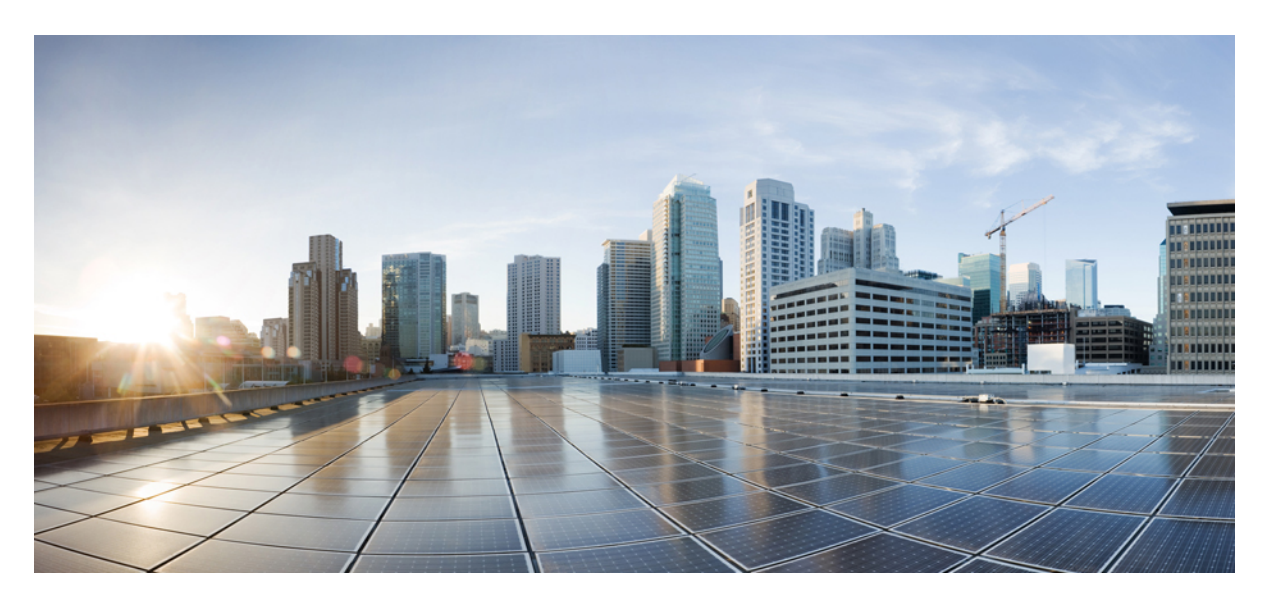

### **Cisco ATA 191 und ATA 192 analoges Telefon Adapter-Benutzerhandbuch für Multiplattform-Firmware**

**Erste Veröffentlichung:** 5 Februar 2018

### **Americas Headquarters**

Cisco Systems, Inc. 170 West Tasman Drive San Jose, CA 95134-1706 USA http://www.cisco.com Tel: 408 526-4000 800 553-NETS (6387) Fax: 408 527-0883

THE SPECIFICATIONS AND INFORMATION REGARDING THE PRODUCTS IN THIS MANUAL ARE SUBJECT TO CHANGE WITHOUT NOTICE. ALL STATEMENTS, INFORMATION, AND RECOMMENDATIONS IN THIS MANUAL ARE BELIEVED TO BE ACCURATE BUT ARE PRESENTED WITHOUT WARRANTY OF ANY KIND, EXPRESS OR IMPLIED. USERS MUST TAKE FULL RESPONSIBILITY FOR THEIR APPLICATION OF ANY PRODUCTS.

THE SOFTWARE LICENSE AND LIMITED WARRANTY FOR THE ACCOMPANYING PRODUCT ARE SET FORTH IN THE INFORMATION PACKET THAT SHIPPED WITH THE PRODUCT AND ARE INCORPORATED HEREIN BY THIS REFERENCE. IF YOU ARE UNABLE TO LOCATE THE SOFTWARE LICENSE OR LIMITED WARRANTY, CONTACT YOUR CISCO REPRESENTATIVE FOR A COPY.

The following information is for FCC compliance of Class A devices: This equipment has been tested and found to comply with the limits for a Class A digital device, pursuant to part 15 of the FCC rules. These limits are designed to provide reasonable protection against harmful interference when the equipment is operated in a commercial environment. This equipment generates, uses, and can radiate radio-frequency energy and, if not installed and used in accordance with the instruction manual, may cause harmful interference to radio communications. Operation of this equipment in a residential area is likely to cause harmful interference, in which case users will be required to correct the interference at their own expense.

The following information is for FCC compliance of Class B devices: This equipment has been tested and found to comply with the limits for a Class B digital device, pursuant to part 15 of the FCC rules. These limits are designed to provide reasonable protection against harmful interference in a residential installation. This equipment generates, uses and can radiate radio frequency energy and, if not installed and used in accordance with the instructions, may cause harmful interference to radio communications. However, there is no guarantee that interference will not occur in a particular installation. If the equipment causes interference to radio or television reception, which can be determined by turning the equipment off and on, users are encouraged to try to correct the interference by using one or more of the following measures:

- Reorient or relocate the receiving antenna.
- Increase the separation between the equipment and receiver.
- Connect the equipment into an outlet on a circuit different from that to which the receiver is connected.
- Consult the dealer or an experienced radio/TV technician for help.

Modifications to this product not authorized by Cisco could void the FCC approval and negate your authority to operate the product.

The Cisco implementation of TCP header compression is an adaptation of a program developed by the University of California, Berkeley (UCB) as part of UCB's public domain version of the UNIX operating system. All rights reserved. Copyright © 1981, Regents of the University of California.

NOTWITHSTANDING ANY OTHER WARRANTY HEREIN, ALL DOCUMENT FILES AND SOFTWARE OF THESE SUPPLIERS ARE PROVIDED "AS IS" WITH ALL FAULTS. CISCO AND THE ABOVE-NAMED SUPPLIERS DISCLAIM ALL WARRANTIES, EXPRESSED OR IMPLIED, INCLUDING, WITHOUT LIMITATION, THOSE OF MERCHANTABILITY, FITNESS FOR A PARTICULAR PURPOSE AND NONINFRINGEMENT OR ARISING FROM A COURSE OF DEALING, USAGE, OR TRADE PRACTICE.

IN NO EVENT SHALL CISCO OR ITS SUPPLIERS BE LIABLE FOR ANY INDIRECT, SPECIAL, CONSEQUENTIAL, OR INCIDENTAL DAMAGES, INCLUDING, WITHOUT LIMITATION, LOST PROFITS OR LOSS OR DAMAGE TO DATA ARISING OUT OF THE USE OR INABILITY TO USE THIS MANUAL, EVEN IF CISCO OR ITS SUPPLIERS HAVE BEEN ADVISED OF THE POSSIBILITY OF SUCH DAMAGES.

Any Internet Protocol (IP) addresses and phone numbers used in this document are not intended to be actual addresses and phone numbers. Any examples, command display output, network topology diagrams, and other figures included in the document are shown for illustrative purposes only. Any use of actual IP addresses or phone numbers in illustrative content is unintentional and coincidental.

All printed copies and duplicate soft copies of this document are considered uncontrolled. See the current online version for the latest version.

Cisco has more than 200 offices worldwide. Addresses and phone numbers are listed on the Cisco website at www.cisco.com/go/offices.

Cisco and the Cisco logo are trademarks or registered trademarks of Cisco and/or its affiliates in the U.S. and other countries. To view a list of Cisco trademarks, go to this URL: <https://www.cisco.com/c/en/us/about/legal/trademarks.html>. Third-party trademarks mentioned are the property of their respective owners. The use of the word partner does not imply a partnership relationship between Cisco and any other company. (1721R)

© 2020 Cisco Systems, Inc. Alle Rechte vorbehalten.

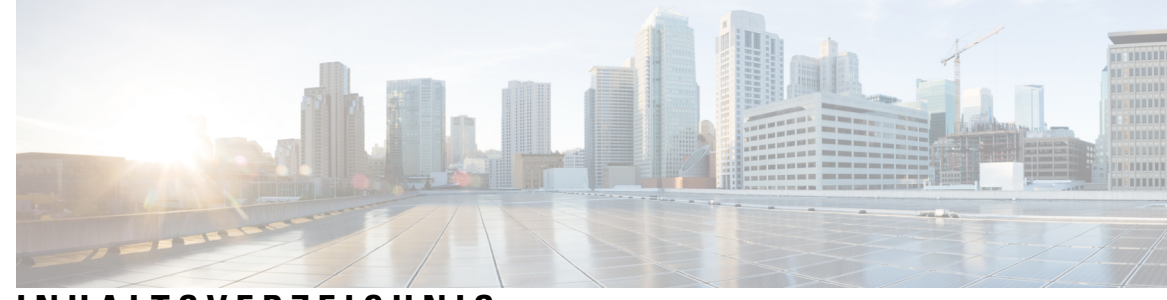

### **INHAL TSVERZEICHNIS**

### **KAPITEL 1 Ihr [ATA](#page-4-0) 1** Ihr [neuer](#page-4-1) ATA **1** [Geräte](#page-4-2) für Ihren ATA **1** Cisco ATA 191 und ATA 192 – [Hardware](#page-5-0) **2** ATA 191 und ATA 192 – [Oberseite](#page-5-1) **2** Taste für das [Problemberichtstool](#page-7-0) **4** ATA 191 und ATA 192 – [Rückseite](#page-7-1) **4** Ihren neuen ATA [installieren](#page-8-0) **5** [Telefonadapter-Konfigurationsprogramm](#page-10-0) **7** Unterstützte [ATA-Anruffunktionen](#page-11-0) **8 KAPITEL 2 Funktionen [konfigurieren](#page-14-0) 11** [Telefonadapter-Konfigurationsprogramm](#page-14-1) **11** Telefonfunktionen mit dem [Telefonadapter-Konfigurations-Utility](#page-16-0) konfigurieren **13** Einstellungen für [Anrufumleitungen](#page-16-1) **13** Selective Call Forward Settings (Einstellungen für selektive [Rufumleitung\)](#page-17-0) **14** Speed Dial Settings [\(Kurzwahleinstellungen\)](#page-19-0) **16** [Supplementary](#page-19-1) Service Settings (Einstellungen für ergänzende Services) **16** Distinctive Ring Settings (Einstellungen für [unterschiedliche](#page-21-0) Klingeltöne) **18** [Ruftoneinstellungen](#page-21-1) **18 KAPITEL 3 [Anrufe](#page-24-0) 21** Anrufe auf Ihrem [analogen](#page-24-1) Telefon tätigen **21** Rückruf auf Ihrem [analogen](#page-24-2) Telefon **21** Anrufe auf Ihrem analogen Telefon [annehmen](#page-25-0) **22** Wartende Anrufe auf Ihrem analogen Telefon [annehmen](#page-25-1) **22**

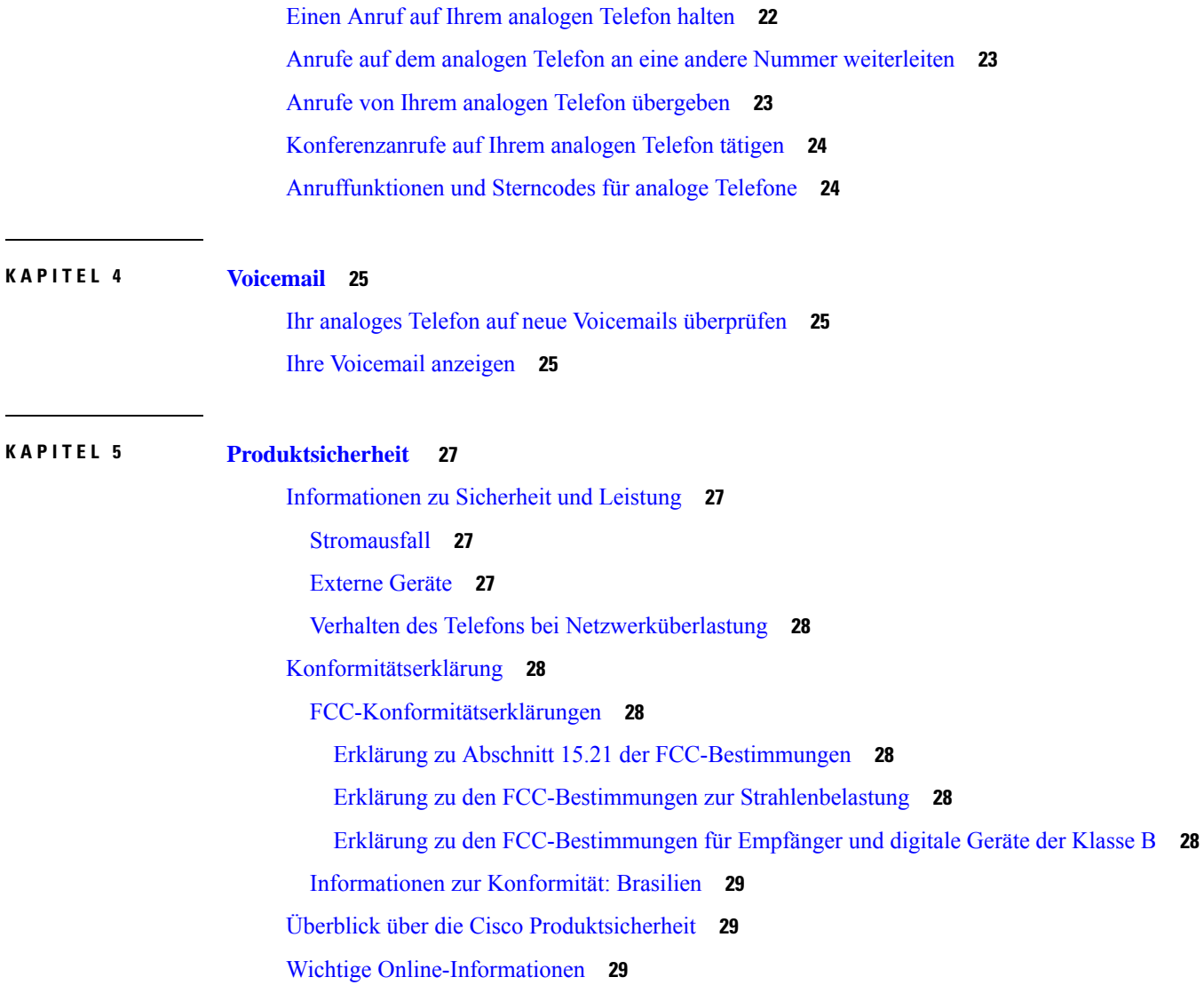

 $\mathbf I$ 

٦

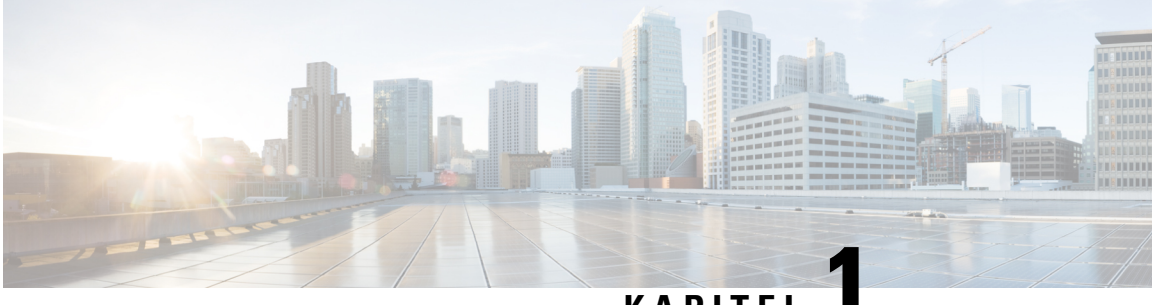

### **KAPITEL**

# <span id="page-4-0"></span>**Ihr ATA**

- Ihr [neuer](#page-4-1) ATA, auf Seite 1
- [Geräte](#page-4-2) für Ihren ATA, auf Seite 1
- Cisco ATA 191 und ATA 192 [Hardware,](#page-5-0) auf Seite 2
- Ihren neuen ATA [installieren,](#page-8-0) auf Seite 5
- [Telefonadapter-Konfigurationsprogramm,](#page-10-0) auf Seite 7
- Unterstützte [ATA-Anruffunktionen,](#page-11-0) auf Seite 8

# <span id="page-4-1"></span>**Ihr neuer ATA**

Ihr ATA ermöglicht Ihnen, ein analoges Gerät, beispielsweise ein Telefon oder Faxgerät, mit dem Netzwerk zu verbinden. Das verbundene Gerät kann wie ein IP-Telefon im Netzwerk funktionieren.

Ihr neuer ATA hat zwei Schnittstellen:

- Zwei RJ11-Ports für analoge Geräte
- Einen RJ45-Port für Ethernet

Die LEDs auf dem ATA zeigen den Status an.

Installieren Sie Ihren ATA mit den Komponenten, die im Lieferumfang enthalten sind.

Sie müssen die folgenden Aufgaben ausführen:

• Installieren Sie Ihren ATA mit den Komponenten, mit denen er geliefert wurde.

## <span id="page-4-2"></span>**Geräte für Ihren ATA**

Mit dem ATA können Sie die folgenden Gerätetypen mit dem Netzwerk verbinden:

- Analoge Telefone
	- Analoge Telefone haben keine Softkeys.
	- Die auf dem analogen Telefon angezeigten Informationen hängen vom Modell ab.
	- Verwenden Sie die blinkende Taste am Telefon zum Halten, Fortsetzen, Übergeben und Konferenzen.
- Analoge Telefonie-Audiogeräte
	- Der ATA unterstützt analoge Telefonie-Audiogeräte, beispielsweise Pager-Adapter und Anrufbeantworter, die ein normales Telefon emulieren.
- Pager-Systeme
	- Diese Systeme sind für Alarme und öffentliche Bekanntmachungen in Gebäuden bestimmt.
- Faxgeräte
	- Sie können ein Faxgerät direkt mit einem ATA verwenden. Verbinden Sie mit einem Faxgerät keine Verlängerung und keinen Splitter.
	- Um Faxfehler zu reduzieren, legen Sie die Übertragungsgeschwindigkeit des Faxgeräts auf langsam fest.
	- Datengeräte, beispielsweise Faxgeräte und Modems, funktionieren möglicherweise nicht optimal. Für die beste Fax- und Modemleistung verwenden Sie weiterhin eine dedizierte Festnetzleitung.

## <span id="page-5-0"></span>**Cisco ATA 191 und ATA 192 – Hardware**

ATA 191 und ATA 192 sind kompakte, einfach zu installierende Geräte.

Das Gerät verfügt über diese Anschlüsse:

- 5-Volt-Gleichstromanschluss.
- Zwei RJ-11-FXS-Ports (Foreign Exchange Station) Der ATA hat zwei RJ-11-Ports, die wie jedes gewöhnliche analoge Telefongerät funktionieren. Jeder Port unterstützt entweder Sprach- oder Faxübertragung, und beide Ports können auch gleichzeitig verwendet werden.
- Ein WAN-Netzwerkport Ein 10/100BASE-T-RJ-45-Datenport zum Verbinden eines Ethernet-fähigen Geräts mit dem Netzwerk.

Der ATA 192 besitzt einen zusätzlichen LAN-Ethernet-Port – einen 10/100BASE-T-RJ-45-Datenport zum Verbinden eines Geräts, z. B. eines Computers, mit einem Ethernet-Kabel mit dem Netzwerk.

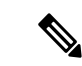

<span id="page-5-1"></span>Der ATA-Netzwerkport führt eine automatische Aushandlung für Duplex und Geschwindigkeit durch. Er unterstützt Geschwindigkeiten von 10/100 Mbit/s und Vollduplex. **Hinweis**

### **ATA 191 und ATA 192 – Oberseite**

Die folgende Abbildung zeigt die unterschiedlichen LEDs und Tasten an der Oberseite des ATA.

#### **Abbildung 1: ATA 191 und ATA 192 – Oberseite**

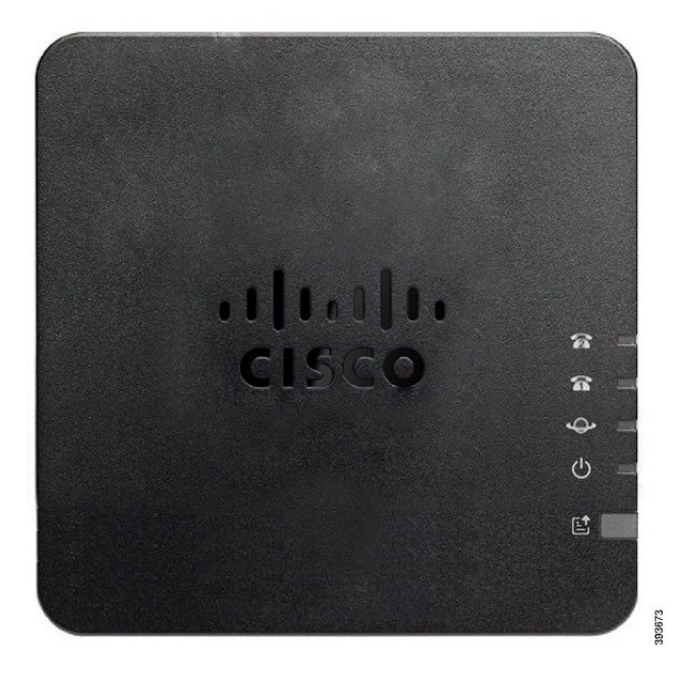

**Tabelle 1: ATA 191 und ATA 192 – Elemente an der Oberseite**

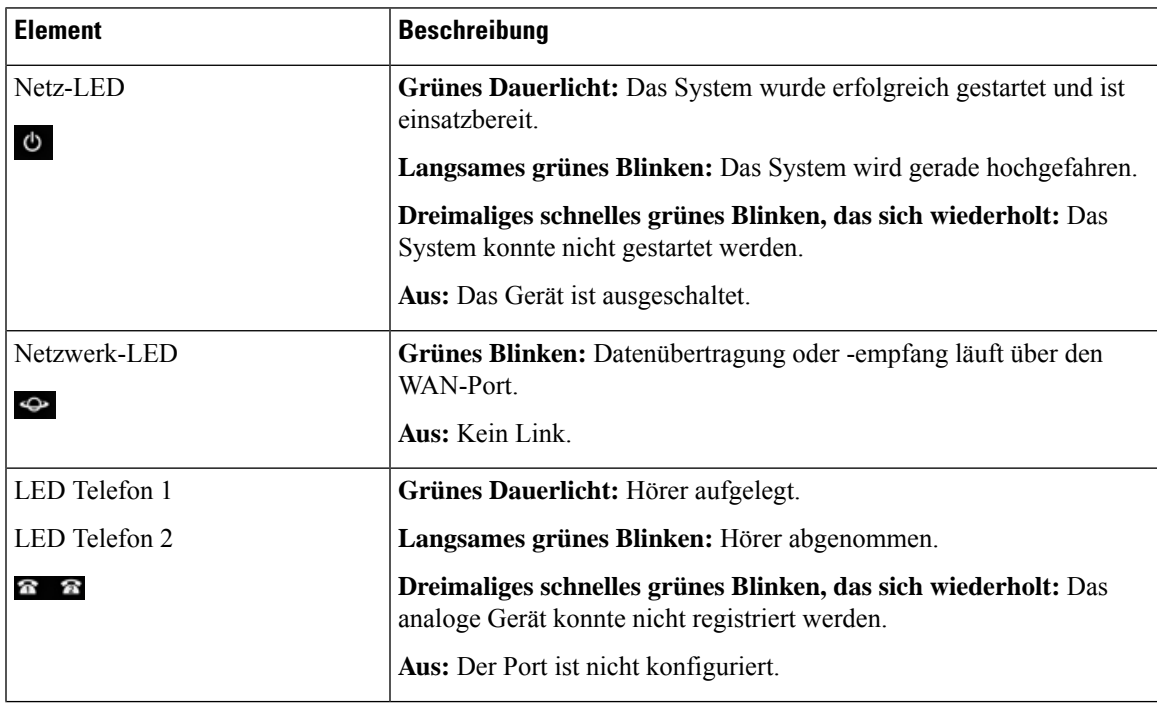

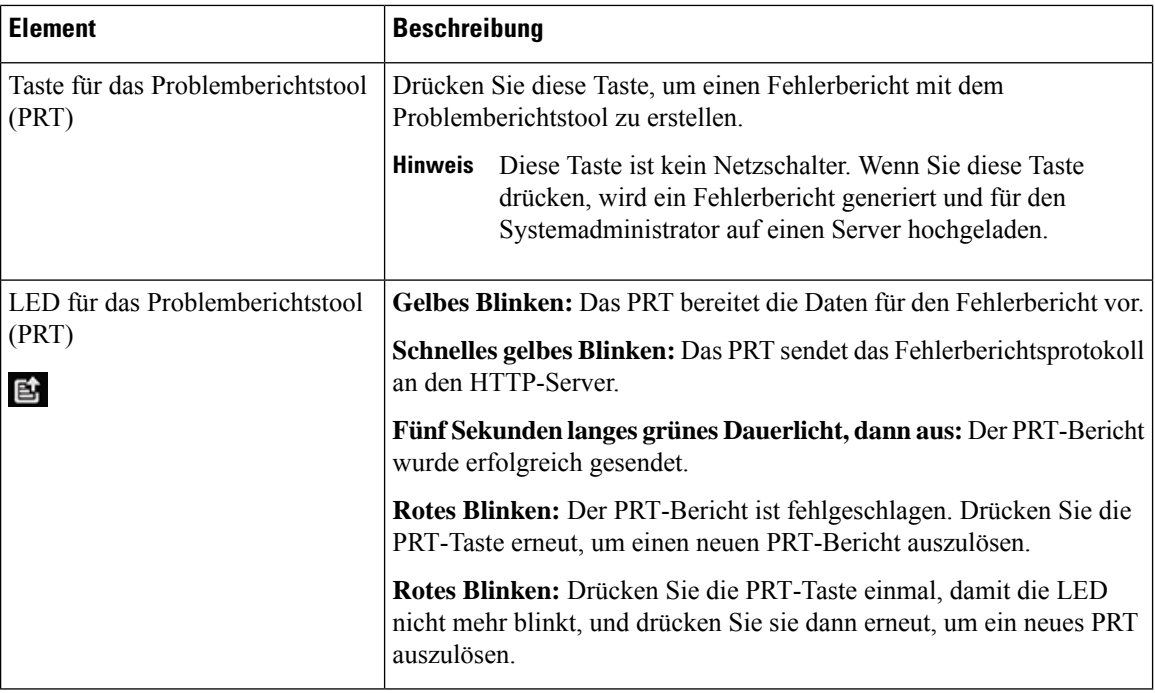

### <span id="page-7-0"></span>**Taste für das Problemberichtstool**

Taste für das Problemberichtstool (Problem Report Tool, PRT) befindet sich an der Oberseite des ATA. Drücken Sie die PRT-Taste. Eine Protokolldatei wird vorbereitet und auf den Server für Behebung von Problemen mit Ihrem Netzwerk hochgeladen.

Sie können die Benutzers des analogen Telefons dazu anweisen, die PRT-Taste auf dem ATA-Gerät zu drücken, um den PRT-Protokolldateiprozess zu starten.

Einer der folgenden Schritte muss abgeschlossen sein, um die PRT-Protokolldatei vom ATA hochzuladen:

- Konfigurieren des HTTP-Servers für das Hochladen der PRT-Protokolldatei vom ATA
- Konfigurieren der Upload-URL für Kundensupport und Anwenden auf den ATA

### <span id="page-7-1"></span>**ATA 191 und ATA 192 – Rückseite**

Die folgenden Abbildungen zeigen die unterschiedlichen Ports und Tasten an der Rückseite des ATA.

**Abbildung 2: ATA 191 – Rückseite**

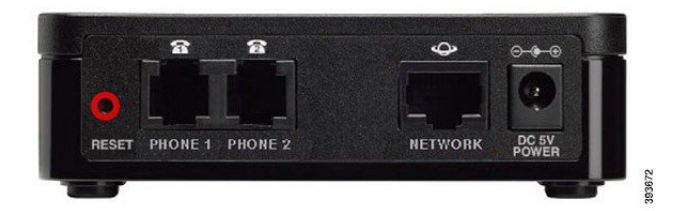

#### **Abbildung 3: ATA 192 – Rückseite**

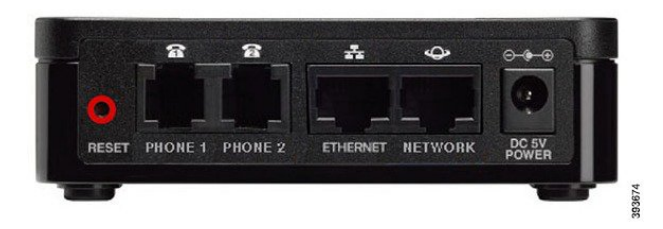

**Tabelle 2: ATA 191 und ATA 192 – Elemente an der Rückseite**

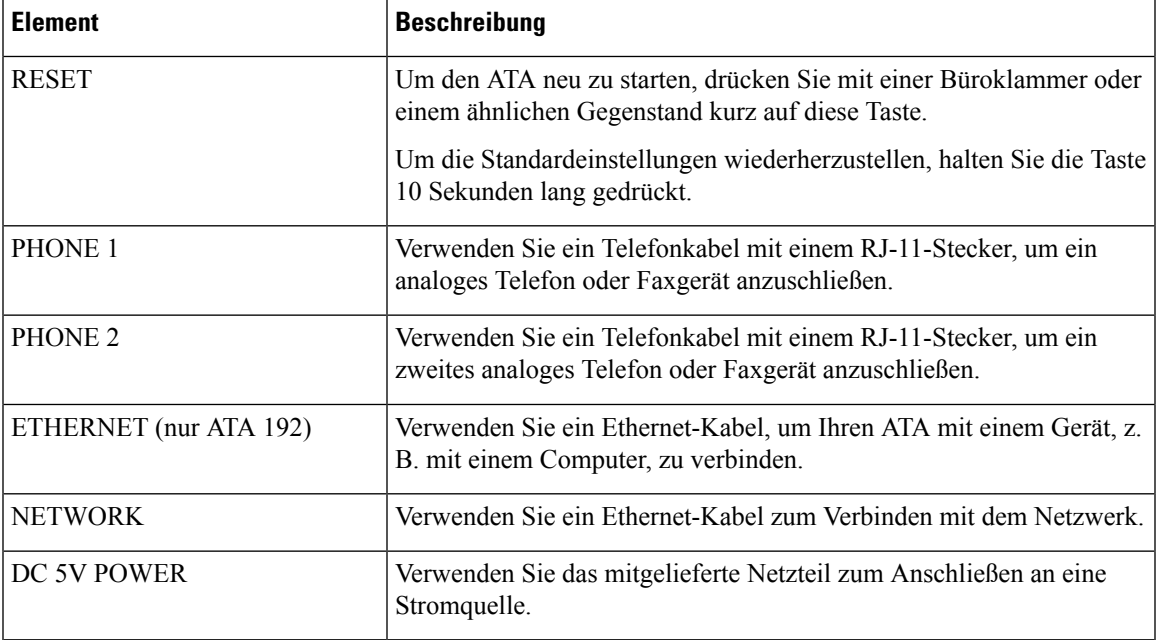

# <span id="page-8-0"></span>**Ihren neuen ATA installieren**

Ihr ATA ist mit allem ausgestattet, das Sie benötigen, um ihn einzuschalten, mit dem Netzwerk zu verbinden und auf Ihrem Schreibtisch zu positionieren.

#### **Vorbereitungen**

Überprüfen Sie vor der Installation, ob Folgendes vorhanden ist:

- Ein Ethernet-Kabel für die Verbindung mit dem Netzwerk
- Ein analoges Telefon oder Faxgerät zum Anschließen an den ATA
- Ein Telefonkabel, um das Telefon anzuschließen
- Eine unterbrechungsfreie Stromversorgung (USV) für Reservestrom

#### **Prozedur**

**Schritt 1** Verbinden Sie das Netzwerkkabel mit dem Netzwerk und dem Netzwerkport am ATA.

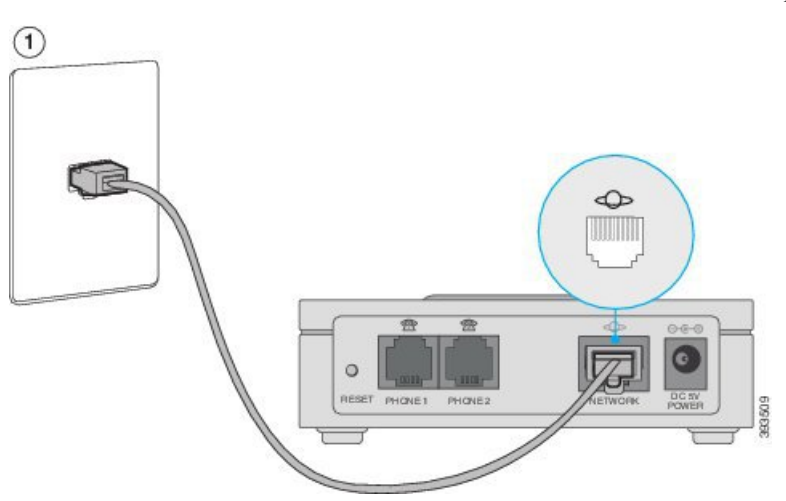

**Schritt 2** Stecken Sie das Telefonkabel in den PHONE 1-Port am ATA und an Ihrem analogen Gerät (Telefon oder Faxgerät).

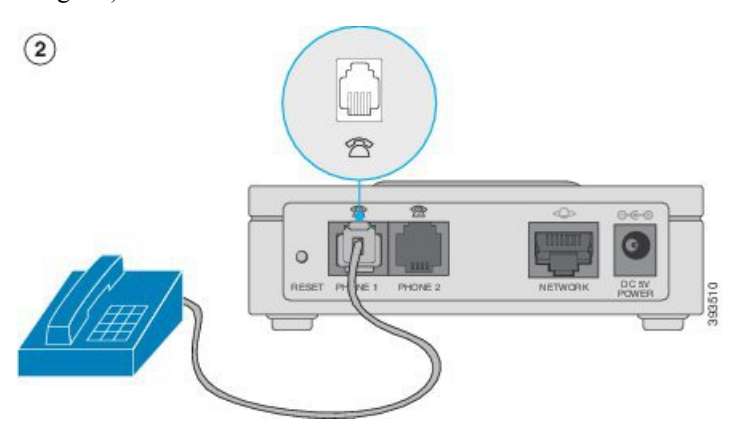

Wenn Sie ein Faxgerät anschließen, verbinden Sie es direkt mit dem ATA. Schließen Sie kein Verlängerungskabel an das Faxgerät an und verwenden Sie keinen Splitter.

- Schritt 3 (optional) Wenn Sie ein zweites analoges Gerät besitzen, verbinden Sie das Telefonkabel mit dem Port PHONE 2 am ATA und dem zweiten analogen Gerät.
- **Schritt 4** Stecken Sie das ATA-Stromkabel in den DC 5V POWER-Port am ATA und das Stromkabel in die Steckdose.

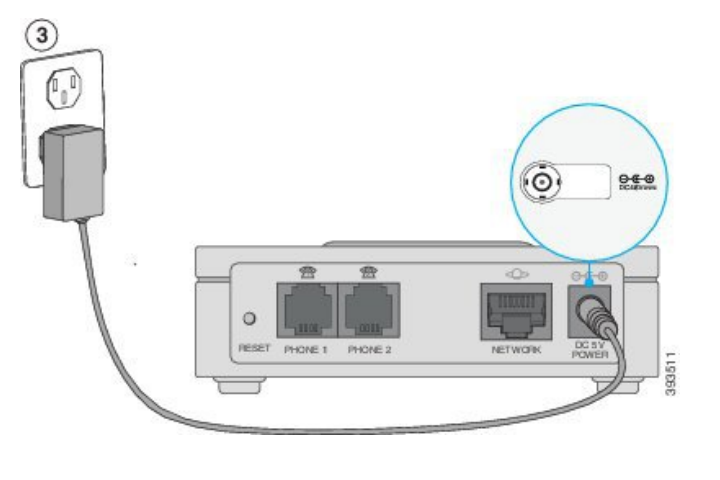

# <span id="page-10-0"></span>**Telefonadapter-Konfigurationsprogramm**

Sie können einige Telefonfunktionen auf der Webseite des Telefonadapter-Konfigurationsprogramms konfigurieren bzw. anpassen. Die URL für die Seite, Ihre Benutzer-ID und Ihr Kennwort erhalten Sie vom Administrator.

Auf der Seite des Konfigurationsprogramms können Sie einige Netzwerk- und Administrationseinstellungen sowie einige grundlegende Informationen zu Ihrem ATA anzeigen, beispielsweise Firmware-Version, Seriennummer und Speichernutzung.

Die meisten Benutzer verwenden die Seite des Telefonadapter-Konfigurationsprogramms, um einige grundlegendeFunktionen wie Kurzwahl oder Rufumleitung einzurichten. Weitere Informationen zum Einrichten dieser Funktionen finden Sie in der folgenden Tabelle.

In der folgenden Tabelle sind die Telefonfunktionen beschrieben, die Sie auf der Webseite des Telefonadapter-Konfigurationsprogramms einrichten können.

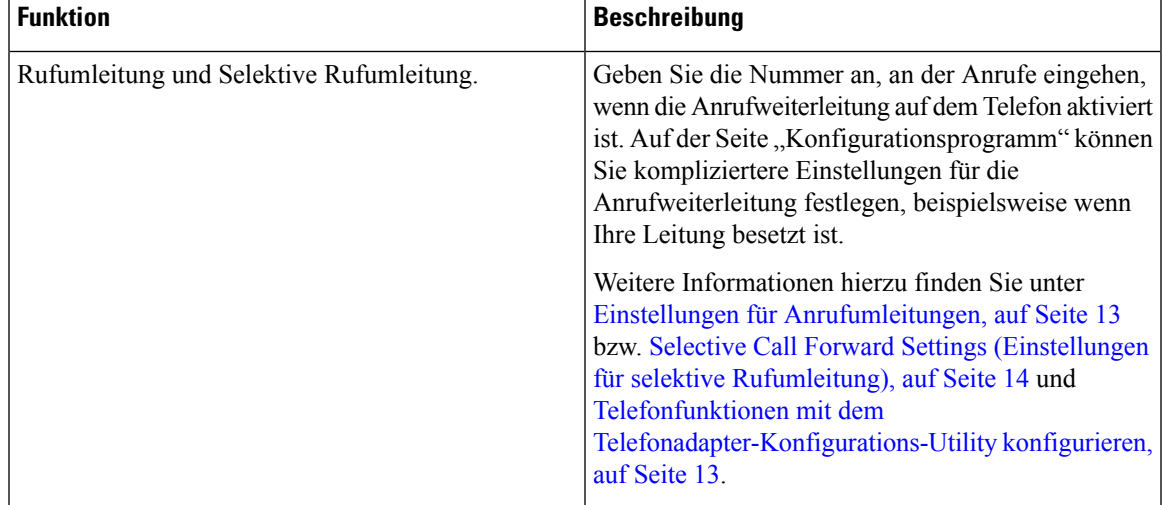

#### **Tabelle 3: Funktionen des Konfigurationsprogramms**

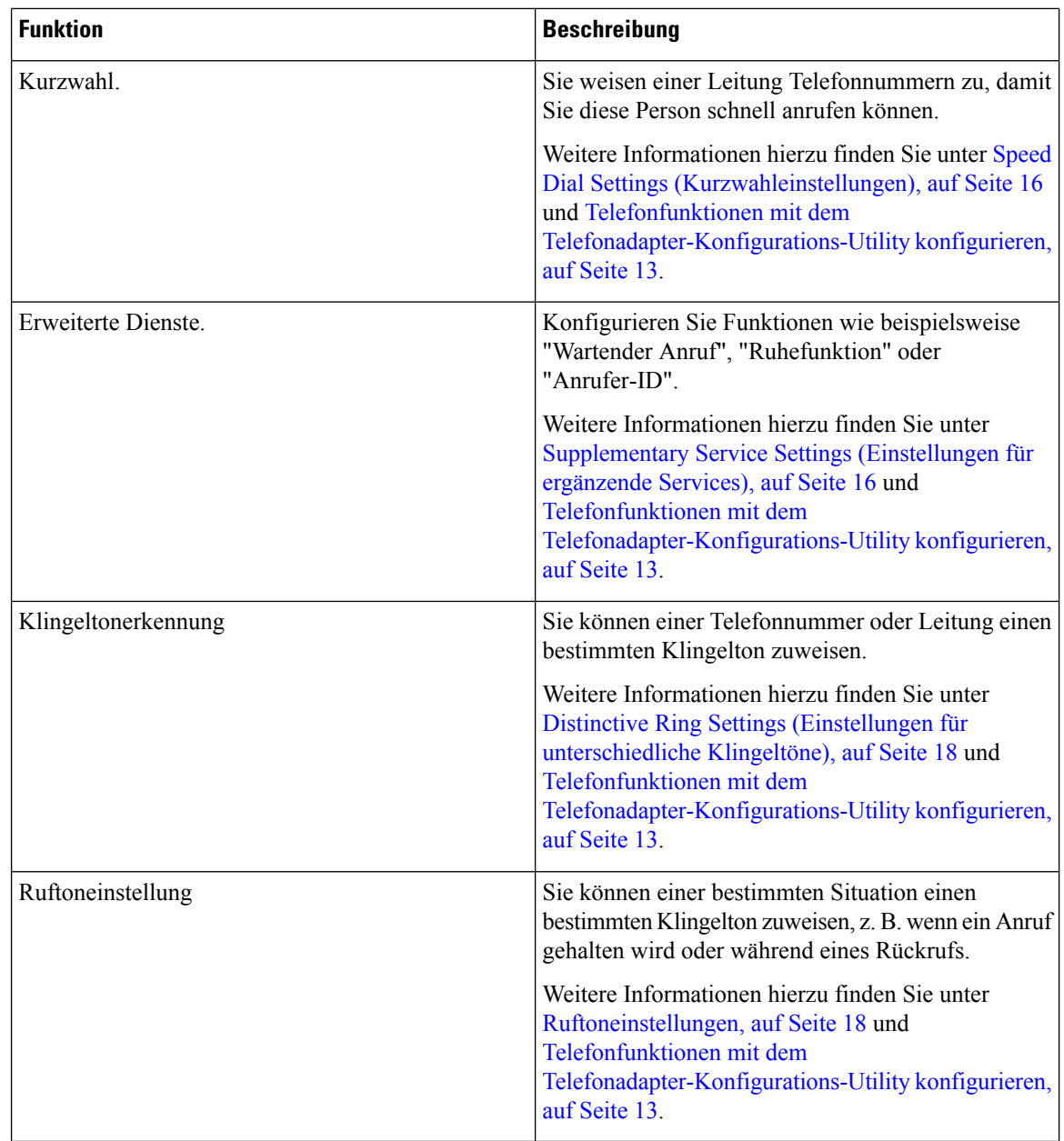

## <span id="page-11-0"></span>**Unterstützte ATA-Anruffunktionen**

Abhängig von Ihrer Systemkonfiguration unterstützt Ihr ATA einige oder alle der folgenden Anruffunktionen:

- Übergabe (beaufsichtigt): Mit diesem Übergabetyp sprechen Sie vor der Übergabe mit dem Empfänger.
- Übergabe (unbeaufsichtigt): Mit diesem Übergabetyp übergeben Sie den Anruf und legen auf, bevor der Empfänger antwortet.
- Konferenz.
- Halten und fortsetzen.
- Anrufer-ID.
- Wartender Anruf.
- Anrufübernahme.
- Kurzwahl.
- Warteschleifenmusik.
- Gemeinsam genutzte Leitungen.
- Voicemail: Diese Funktion hat keinen visuellen Indikator, aber ein Ton für wartende Nachrichten teilt Ihnen mit, dass Sie Sprachnachrichten haben. Auf einigen analogen Telefonen mit einem großen LCD-Bildschirm wird ein Voicemail-Symbol angezeigt.
- Rufumleitung.
- Wahlwiederholung.

 $\mathbf I$ 

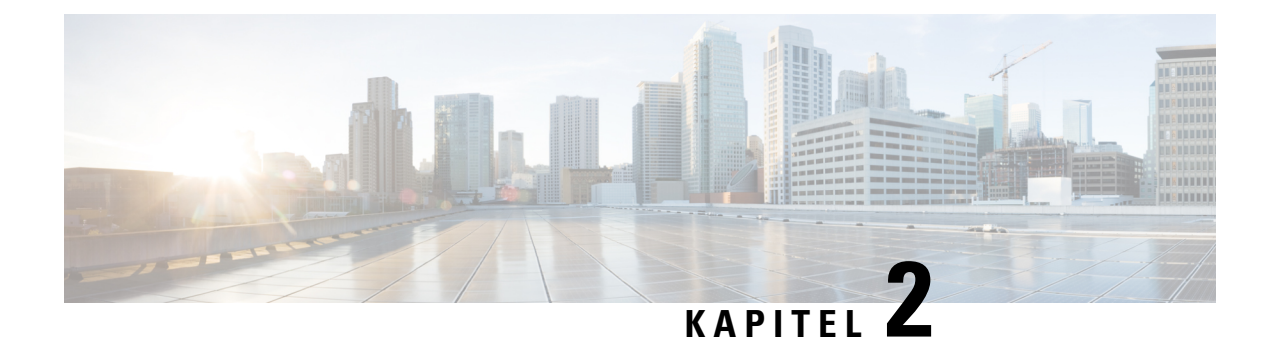

# <span id="page-14-0"></span>**Funktionen konfigurieren**

- [Telefonadapter-Konfigurationsprogramm,](#page-14-1) auf Seite 11
- Telefonfunktionen mit dem [Telefonadapter-Konfigurations-Utility](#page-16-0) konfigurieren, auf Seite 13
- Einstellungen für [Anrufumleitungen,](#page-16-1) auf Seite 13
- Selective Call Forward Settings (Einstellungen für selektive [Rufumleitung\),](#page-17-0) auf Seite 14
- Speed Dial Settings [\(Kurzwahleinstellungen\),](#page-19-0) auf Seite 16
- [Supplementary](#page-19-1) Service Settings (Einstellungen für ergänzende Services), auf Seite 16
- Distinctive Ring Settings (Einstellungen für [unterschiedliche](#page-21-0) Klingeltöne), auf Seite 18
- [Ruftoneinstellungen,](#page-21-1) auf Seite 18

## <span id="page-14-1"></span>**Telefonadapter-Konfigurationsprogramm**

Sie können einige Telefonfunktionen auf der Webseite des Telefonadapter-Konfigurationsprogramms konfigurieren bzw. anpassen. Die URL für die Seite, Ihre Benutzer-ID und Ihr Kennwort erhalten Sie vom Administrator.

Auf der Seite des Konfigurationsprogramms können Sie einige Netzwerk- und Administrationseinstellungen sowie einige grundlegende Informationen zu Ihrem ATA anzeigen, beispielsweise Firmware-Version, Seriennummer und Speichernutzung.

Die meisten Benutzer verwenden die Seite des Telefonadapter-Konfigurationsprogramms, um einige grundlegende Funktionen wie Kurzwahl oder Rufumleitung einzurichten. Weitere Informationen zum Einrichten dieser Funktionen finden Sie in der folgenden Tabelle.

In der folgenden Tabelle sind die Telefonfunktionen beschrieben, die Sie auf der Webseite des Telefonadapter-Konfigurationsprogramms einrichten können.

I

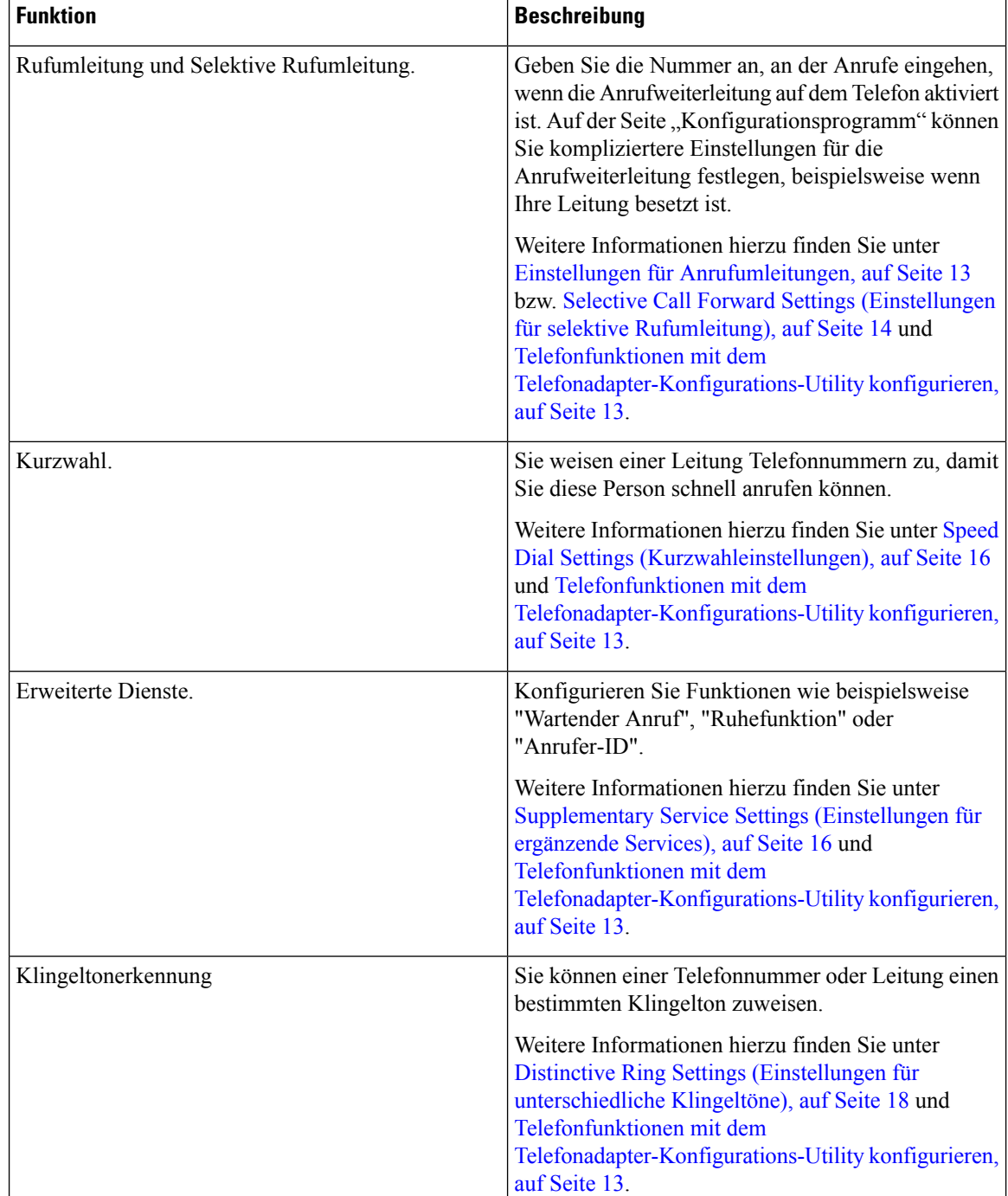

#### **Tabelle 4: Funktionen des Konfigurationsprogramms**

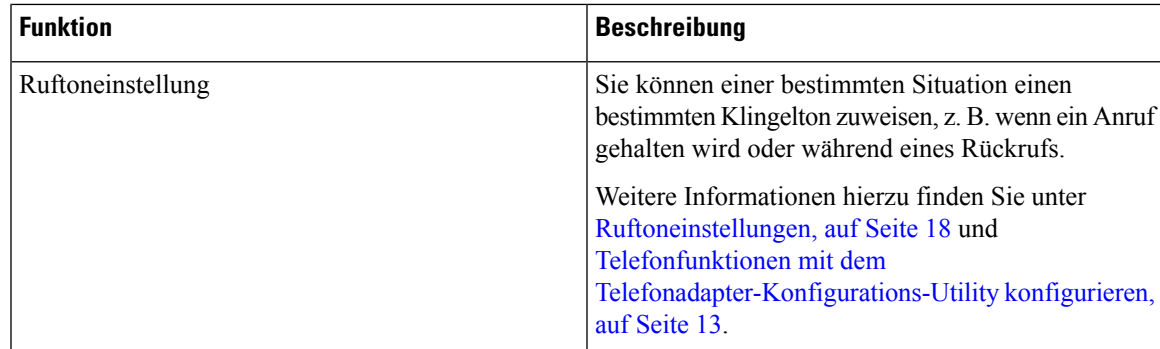

# <span id="page-16-0"></span>**Telefonfunktionen mit dem Telefonadapter-Konfigurations-Utility konfigurieren**

Auf der Seite "Telefonadapter-Konfigurations-Utility" können Sie einige grundlegende Funktionen einrichten, beispielsweise Kurzwahl, Rufumleitung oder Ruhefunktion.

#### **Vorbereitungen**

Bevor Sie eine Funktion einrichten, sollten Sie die entsprechende Seite "Einstellungen" überprüfen.

#### **Prozedur**

<span id="page-16-1"></span>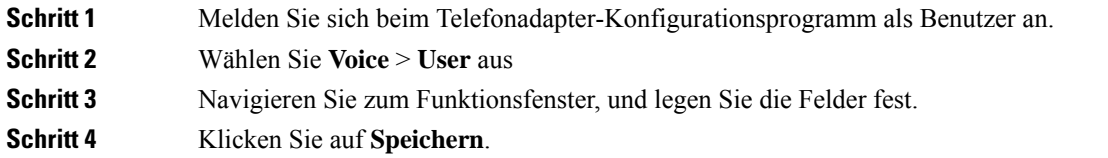

# **Einstellungen für Anrufumleitungen**

Sie können Anrufe von jeder beliebigen Leitung auf Ihrem Telefon an eine andere Telefonnummer weiterleiten. Die Anrufweiterleitung ist jedoch telefonleitungsspezifisch. Wenn ein Anruf auf einer Leitung eingeht, für die keine Anrufweiterleitung aktiviert ist, läutet der Anruf wie gewöhnlich.

Zum Weiterleiten von Anrufen sind zwei Methoden verfügbar:

- Alle Anrufe weiterleiten
- LeitenSie Anrufe weiter, wenn beispielsweise die Nummer besetzt ist oder der Anruf nicht angenommen wird.

Die Anrufweiterleitung wird auf der Registerkarte "Sprache" auf der Seite des Konfigurationsprogramms eingerichtet. Orientieren Sie sich an den Informationen in der folgenden Tabelle. Nachdem Sie Ihre Einstellungen eingegeben haben, klicken Sie auf **Speichern**, um Ihre Änderungen beizubehalten.

Wenn ein Anruf weitergeleitet wird, hören Sie einen kurzen Klingelton, bevor der Anruf an die neue Nummer weitergeleitet wird.

In der folgenden Tabelle werden die Einstellungen für die Anrufweiterleitung beschrieben, die Sie auf der Registerkarte "Sprache" auf der Seite des Konfigurationsprogramms konfigurieren können.

**Tabelle 5: Einstellungen für Anrufumleitungen**

| <b>Feldname</b>                                                                            | <b>Beschreibung</b>                                                                                          | Nutzungsrichtlinien                                                                                                    |
|--------------------------------------------------------------------------------------------|----------------------------------------------------------------------------------------------------|----------------------------------------------------------------------------------------------------|
| Cfwd All Dest<br>(Weiterleitungsziel für<br>Rufumleitung Alle Anrufe)                      | Call Forward All Destination<br>(Rufumleitung Alle Ziele).<br>Standardeinstellung: leer                      | Verwenden Sie diese Option, wenn<br>Sie alle eingehenden Anrufe an eine<br>andere Telefonnummer weiterleiten<br>möchten. Geben Sie die Nummer ein,<br>die den weitergeleiteten Anruf<br>erhalten soll.                       |
| Cfwd No Ans Dest<br>(Weiterleitungsziel für<br>Rufumleitung wenn keine<br>Antwort)         | Call Forward No Answer Destination<br>(Rufumleitung Ziele ohne Antwort).<br>Standardeinstellung: leer        | Verwenden Sie diese Option in<br>Kombination mit "Cfwd All Dest"<br>(Rufumleitung Alle Ziele), wenn Ihre<br>Anrufe an eine zweite Person<br>umgeleitet werden sollen, wenn die<br>erste Person den Anruf nicht<br>annimmt.   |
| Cfwd Busy Dest<br>(Weiterleitungsziel für<br>Rufumleitung wenn besetzt)                    | Call Forward Busy Destination<br>(Rufumleitung Ziel besetzt).<br>Standardeinstellung: leer                   | Verwenden Sie diese Option in<br>Kombination mit "Cfwd All Dest"<br>(Rufumleitung Alle Ziele), wenn Ihre<br>Anrufe an eine zweite Person<br>weitergeleitet werden sollen, wenn<br>die erste Person gerade am Telefon<br>ist. |
| Cfwd No Ans Delay<br>(Weiterleitungsverzögerung<br>für Rufumleitung wenn keine<br>Antwort) | Call Forward No Answer Delay<br>(Verzögerte Rufumleitung bei "Keine<br>Antwort").<br>Standardeinstellung: 20 | Die Verzögerung in Sekunden, bevor<br>die Rufumleitung bei "Keine<br>Antwort" ausgelöst wird.                                                                                                    |

# <span id="page-17-0"></span>**Selective Call Forward Settings (Einstellungen für selektive Rufumleitung)**

Sie können eine Liste mit bis zu 8 Telefonnummern erstellen, die bei jedem Anruf weitergeleitet werden. Wenn eine Person von einer dieser Nummern anruft, hören Sie einen Klingelton, und der Anruf wird an die neue Nummer weitergeleitet.

Wenn Sie die Anrufeinstellung "Call Forward Selective" (Selektive Rufumleitung) eingeben, können Sie "?" verwenden, um einzelne Ziffer abzugleichen, oder "\*", um einen Ziffernbereich abzugleichen. Zum Beispiel:

• 1408\* – ein Anruf wird an das entsprechende Ziel weitergeleitet, wenn die Telefonnummer mit 1408 beginnt.

Ш

• 1512???1234 – ein Anruf wird an das entsprechende Ziel weitergeleitet, wenn die Telefonnummer eine 11-stellige Nummer ist, die mit 1512 beginnt und mit 1234 endet.

Sie können auch den zuletzt empfangenen Anruf weiterleiten oder den letzten Anruf blockieren.

Die selektive Anrufweiterleitung wird auf der Registerkarte "Sprache" der Seite des Konfigurationsprogramms eingerichtet. Orientieren Sie sich an den Informationen in der folgenden Tabelle. Nachdem Sie Ihre Einstellungen eingegeben haben, klicken Sie auf **Speichern**, um Ihre Änderungen beizubehalten.

In der folgenden Tabelle werden die Einstellungen für die Anrufweiterleitung beschrieben, die Sie auf der Registerkarte "Sprache" auf der Seite des Konfigurationsprogramms konfigurieren können.

| <b>Feldname</b>                                          | <b>Beschreibung</b>                                         | Nutzungsrichtlinien                                                                                                    |
|----------------------------------------------------------|-------------------------------------------------------------|----------------------------------------------------------------------------------------------------|
| Cfwd Sel1-8 Anrufer                                      | Rufumleitung Selektive Anrufer<br>Standardeinstellung: leer | Geben Sie die Telefonnummer ein,<br>die umgeleitet werden soll.<br>Wenn eine Telefonnummer mit dem<br>Eintrag übereinstimmt, wird der<br>Anruf an das entsprechende selektive<br>Cfwd-Ziel weitergeleitet. |
| Cfwd Sel1-8 Dest                                         | Rufumleitung selektives Ziel<br>Standardeinstellung: leer   | Geben Sie die Telefonnummer ein,<br>die den weitergeleiteten Anruf<br>erhalten soll.                                                                                                    |
| Cfwd Last Caller<br>(Rufumleitung letzter<br>Anrufer)    | Rufumleitung Letzter Anrufer<br>Standardeinstellung: leer   | Geben Sie die Telefonnummer des<br>letzten Anrufers ein.<br>Dieser Anrufer wird mithilfe der<br>Funktion "Rufumleitung Letzter<br>Anrufer" aktiv and das Cfwd Last<br>Dest umgeleitet.                     |
| Cfwd Last Dest.                                          | Rufumleitung Letztes Ziel<br>Standardeinstellung: leer      | Das Ziel für Cfwd Last Caller<br>(Rufumleitung Letzter Anrufer).                                                                                                    |
| <b>Block Last Caller (Letzten</b><br>Anrufer blockieren) | $\overline{a}$<br>Standardeinstellung: leer                 | Die Nummer des letzten Anrufers.<br>Dieser Anrufer wird über den Dienst<br>"Letzten Anrufer blockieren"<br>blockiert.                                                                                      |
| Accept Last Caller (Letzten<br>Anrufer annehmen)         | Standardeinstellung: leer                                   | Die Nummer des letzten Anrufers.<br>dieser Anrufer wird über den Dienst<br>"Letzten Anrufer annehmen"<br>angenommen.                                                                                       |

**Tabelle 6: Selective Call Forward Settings (Einstellungen für selektive Rufumleitung)**

# <span id="page-19-0"></span>**Speed Dial Settings (Kurzwahleinstellungen)**

Sie können bestimmte Telefonleitungen verwenden, um Personen, die Sie häufig anrufen, über Kurzwahl zu erreichen.

Kurzwahleinträge werden über die Registerkarte "Sprache" auf der Seite des Konfigurationsprogramms eingerichtet. Orientieren Sie sich an den Informationen in der folgenden Tabelle. Nachdem Sie Ihre Einstellungen eingegeben haben, klicken Sie auf **Speichern**, um Ihre Änderungen beizubehalten.

In der folgenden Tabelle sind die Kurzwahleinstellungen beschrieben, dieSie über die Registerkarte "Sprache" auf der Seite des Konfigurationsprogramms konfigurieren können.

**Tabelle 7: Speed Dial Settings (Kurzwahleinstellungen)**

| Feldname                          | Beschreibung              | <b>Nutzungsrichtlinien</b>                                  |
|-----------------------------------|---------------------------|-------------------------------------------------------------|
| Speed Dial 2-9 (Kurzwahl<br>$2-9$ | Standardeinstellung: leer | Geben Sie eine Telefonnummer ein,<br>die Sie häufig wählen. |

# <span id="page-19-1"></span>**Supplementary Service Settings (Einstellungen für ergänzende Services)**

Zusätzlich zu den wichtigsten Anruffunktionen bietet der ATA Unterstützung für mehrere zusätzliche Funktionen. Alle diese Dienste sind optional und möglicherweise nicht verfügbar, wenn Ihr Administrator sie deaktiviert hat. In einigen Fällen kann Ihr Serviceanbieter ähnliche Funktionen mit anderen Mitteln als dem ATA unterstützen.

Zusätzliche Services werden auf der Registerkarte "Sprache" der Seite des Konfigurationsprogramms eingerichtet. Orientieren Sie sich an den Informationen in der folgenden Tabelle. Nachdem Sie Ihre Einstellungen eingegeben haben, klicken Sie auf **Speichern**, um Ihre Änderungen beizubehalten.

In der folgenden Tabelle werden die Einstellungen der Erweiterten Dienste beschrieben, die Sie auf der Registerkarte "Sprache" auf der Seite des Konfigurationsprogramms konfigurieren können.

| Feld                                          | <b>Beschreibung</b>                         | <b>Nutzungsrichtlinien</b>                                                                                                    |
|-----------------------------------------------|---------------------------------------------|----------------------------------------------------------------------------------------------------|
| <b>CW Setting (Einstellung)</b><br>Anklopfen) | Wartender Anruf.<br>Standardeinstellung: Ja | Aktivieren Sie diese<br>Option, wenn Sie während<br>eines Anrufs über einen<br>eingehenden Anruf<br>benachrichtigt werden<br>möchten. |

**Tabelle 8: Supplementary Service Settings (Einstellungen für ergänzende Services)**

 $\mathbf l$ 

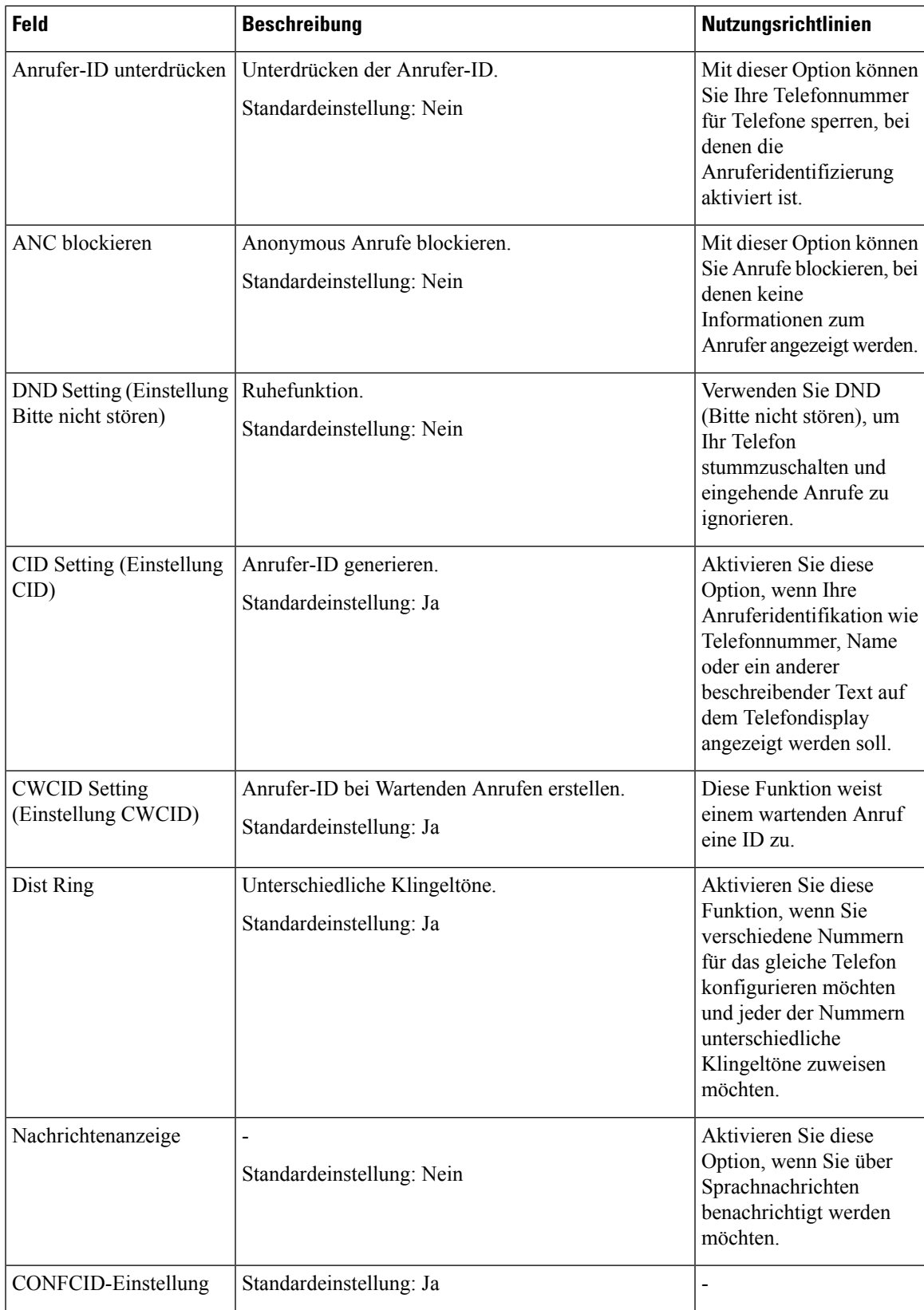

# <span id="page-21-0"></span>**Distinctive Ring Settings (Einstellungen für unterschiedliche Klingeltöne)**

Sie können anpassen, wie Ihr Telefon einen eingehenden Anruf anzeigt, indem Sie unterschiedliche Klingeltöne auswählen. Diese Funktion erfordert jedoch einen bestimmten Computercode, der als Skript bezeichnet wird. Wenden Sie sich an Ihren Administrator, um diese Funktion zu aktivieren.

## <span id="page-21-1"></span>**Ruftoneinstellungen**

Sie können Ihre Klingeltöne Ihren Bedürfnissen entsprechend anpassen. Sie können beispielsweise einen Klingelton für eingehende Anrufe und einen anderen Klingelton für Ihre Rückrufbenachrichtigungen festlegen.

Die Klingeltoneinstellungen werden auf der Registerkarte "Sprache" der Seite des Konfigurationsprogramms eingerichtet. Orientieren Sie sich an den Informationen in der folgenden Tabelle. Nachdem Sie Ihre Einstellungen eingegeben haben, klicken Sie auf **Speichern**, um Ihre Änderungen beizubehalten.

In der folgenden Tabelle sind die Klingeltoneinstellungen beschrieben, dieSie auf der Registerkarte "Sprache" der Seite des Konfigurationsprogramms konfigurieren können.

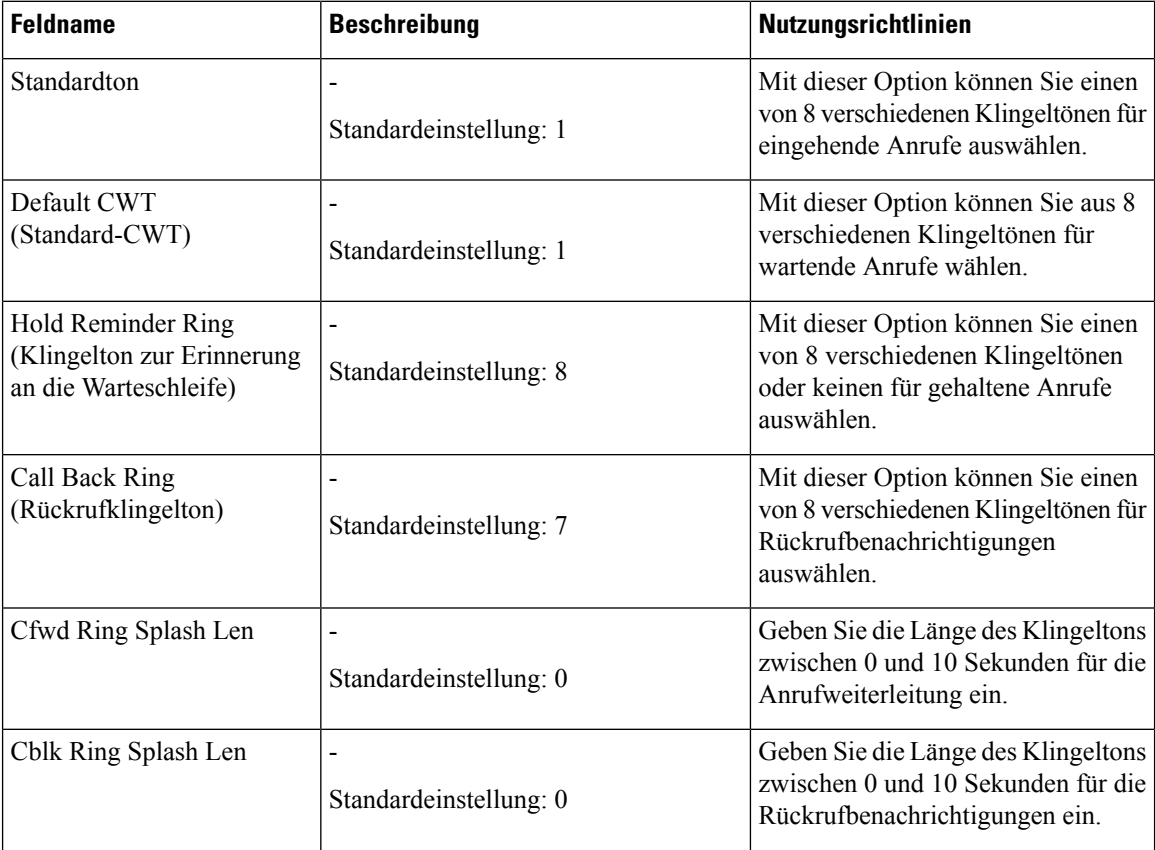

#### **Tabelle 9: Ruftoneinstellungen**

 $\mathbf{l}$ 

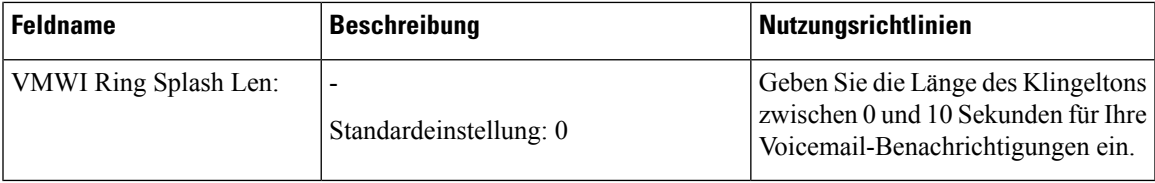

 $\mathbf I$ 

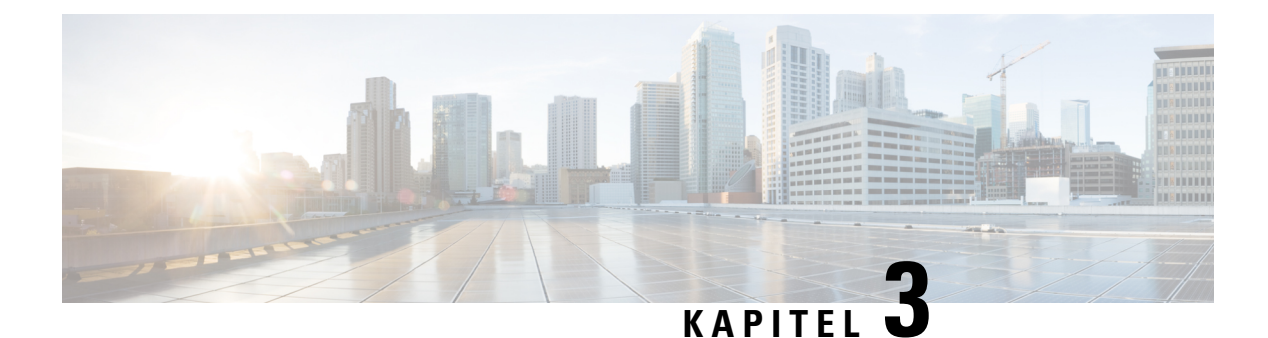

# <span id="page-24-0"></span>**Anrufe**

- Anrufe auf Ihrem [analogen](#page-24-1) Telefon tätigen, auf Seite 21
- Rückruf auf Ihrem [analogen](#page-24-2) Telefon, auf Seite 21
- Anrufe auf Ihrem analogen Telefon [annehmen,](#page-25-0) auf Seite 22
- Wartende Anrufe auf Ihrem analogen Telefon [annehmen,](#page-25-1) auf Seite 22
- Einen Anruf auf Ihrem [analogen](#page-25-2) Telefon halten, auf Seite 22
- Anrufe auf dem analogen Telefon an eine andere Nummer [weiterleiten,](#page-26-0) auf Seite 23
- Anrufe von Ihrem analogen Telefon [übergeben,](#page-26-1) auf Seite 23
- [Konferenzanrufe](#page-27-0) auf Ihrem analogen Telefon tätigen, auf Seite 24
- [Anruffunktionen](#page-27-1) und Sterncodes für analoge Telefone, auf Seite 24

# <span id="page-24-1"></span>**Anrufe auf Ihrem analogen Telefon tätigen**

Ihr analoges Telefon funktioniert genauso, wie ein Cisco IP-Telefon.

### **Prozedur**

<span id="page-24-2"></span>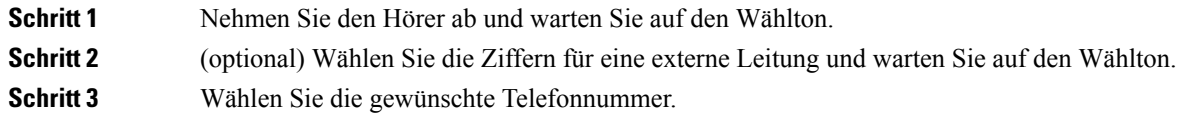

# **Rückruf auf Ihrem analogen Telefon**

#### **Prozedur**

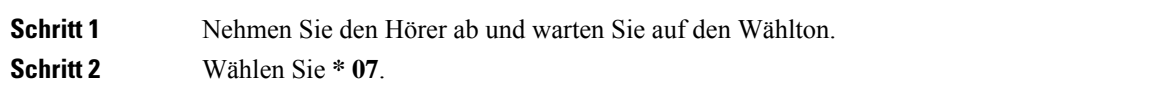

### <span id="page-25-0"></span>**Anrufe auf Ihrem analogen Telefon annehmen**

Ihr analoges Telefon funktioniert wie ein Cisco IP Phone.

#### **Prozedur**

**Prozedur**

Wenn Ihr analoges Telefon läutet, nehmen Sie den Hörer ab, um den Anruf anzunehmen.

### <span id="page-25-1"></span>**Wartende Anrufe auf Ihrem analogen Telefon annehmen**

Wenn Sie sich in einem Anruf befinden, hören Sie einen Signalton, wenn ein Anruf wartet.

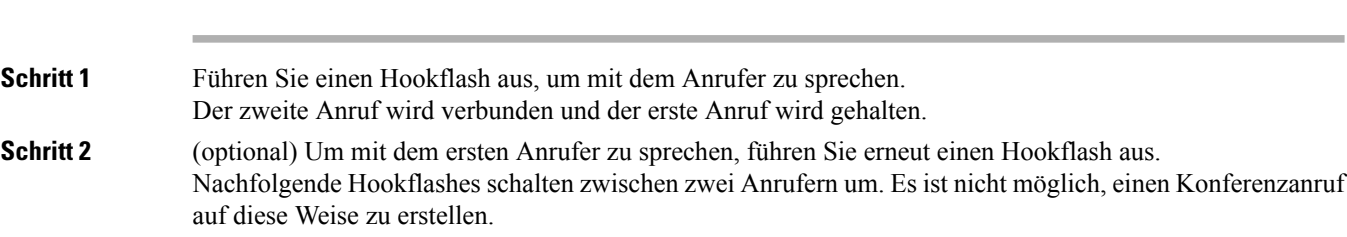

# <span id="page-25-2"></span>**Einen Anruf auf Ihrem analogen Telefon halten**

Sie können einen aktiven Anruf halten und später fortsetzen.

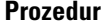

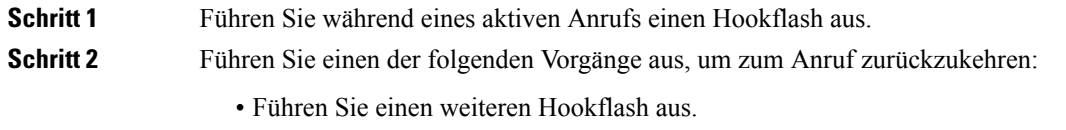

• Legen Sie den Hörer auf. Nehmen Sie das Mobilteil ab, wenn Ihr Telefon klingelt.

# <span id="page-26-0"></span>**Anrufe auf dem analogen Telefon an eine andere Nummer weiterleiten**

Wenn Sie gerade nicht auf Ihrem Platz sind, aber keinen wichtigen Anruf verpassen wollen, dann leiten Sie Ihre Anrufe an ein anderes Telefon weiter.

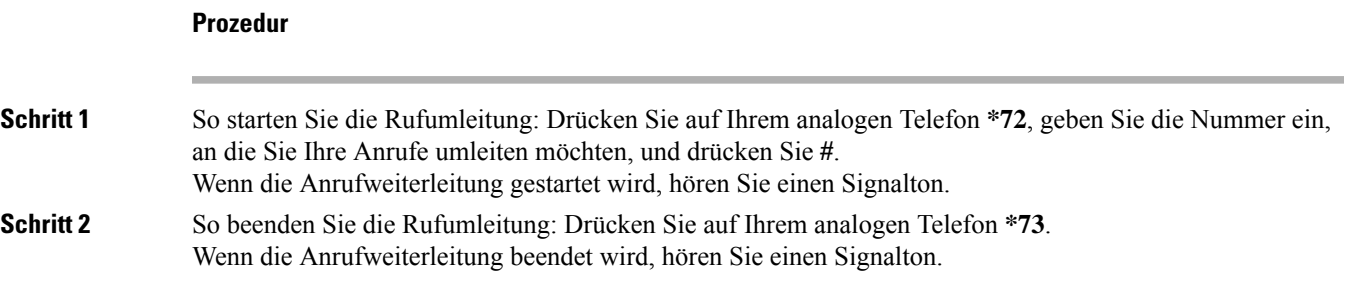

## <span id="page-26-1"></span>**Anrufe von Ihrem analogen Telefon übergeben**

Wenn Sie einen Anruf übergeben, können Sie im ursprünglichen Anruf bleiben, bis die andere Person den Anruf annimmt. Sie können nun mit der anderen Person privat sprechen, bevor Sie das Gespräch verlassen.

Wenn Sie nicht mit dem Anrufer sprechen möchten, übergeben Sie den Anruf, ohne zu warten, bis der Anruf angenommen wird. Diese Aktion wird als "Übergabe ohne Rückfrage" bezeichnet.

Sie können auch zwischen beiden Anrufern wechseln, um mit diesen zu sprechen, bevor Sie sich aus dem Anruf entfernen.

### **Prozedur**

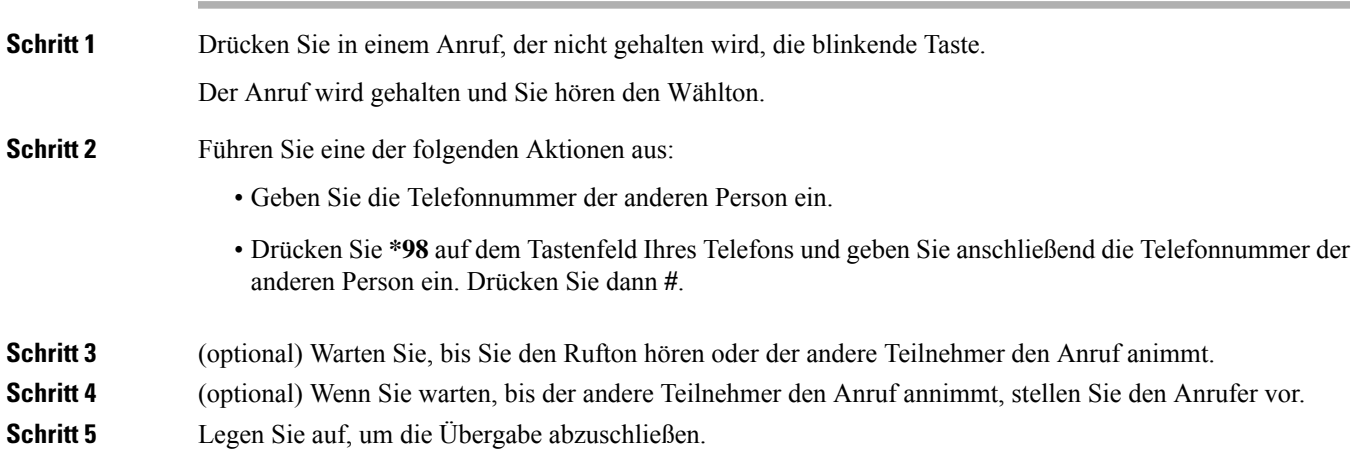

# <span id="page-27-0"></span>**Konferenzanrufe auf Ihrem analogen Telefon tätigen**

Sie können in einem Anruf mit mehreren Personen sprechen.

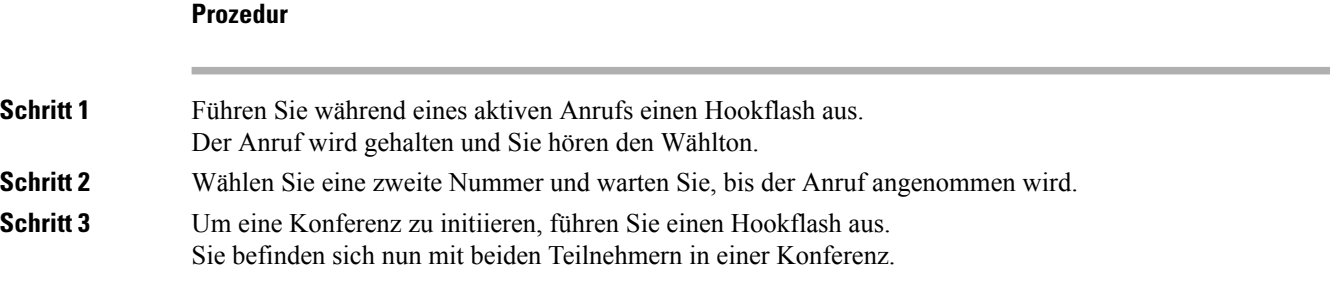

# <span id="page-27-1"></span>**Anruffunktionen und Sterncodes für analoge Telefone**

Sie können Sternkürzel verwenden, um schnell auf viele Ihrer Anruffunktionen zuzugreifen. Ein Beispiel für ein Sternkürzel ist \*69 oder \*78.

DieSternkürzel werden von Ihrem Netzwerkadministrator an Ihre individuellen Bedürfnisse angepasst. Weitere Informationen hierzu erhalten Sie von der für die Wartung Ihres Netzwerks zuständigen Person.

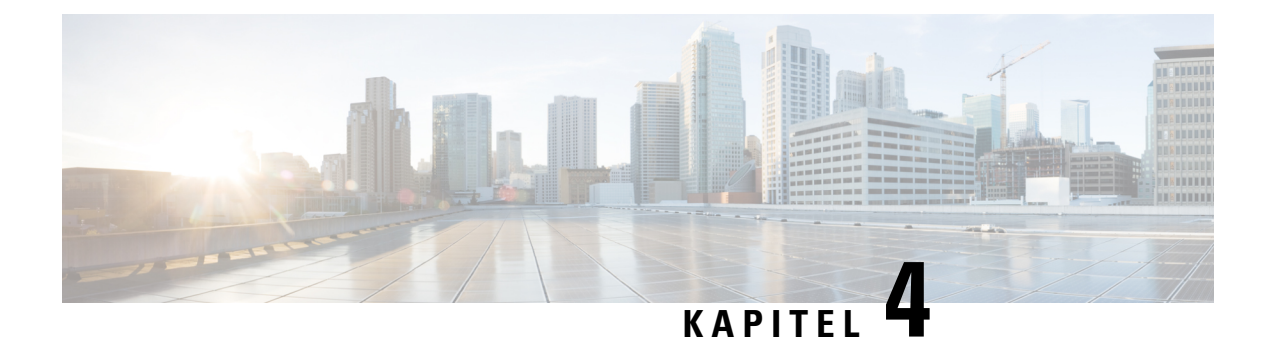

# <span id="page-28-0"></span>**Voicemail**

- Ihr analoges Telefon auf neue Voicemails [überprüfen,](#page-28-1) auf Seite 25
- Ihre [Voicemail](#page-28-2) anzeigen, auf Seite 25

## <span id="page-28-1"></span>**Ihr analoges Telefon auf neue Voicemails überprüfen**

Sie können auf Ihrem Telefon direkt auf Ihre Voicemails zugreifen. Der Administrator muss jedoch Ihr Voicemail-Konto einrichten und Ihr Telefon für den Zugriff auf das Voicemail-System konfigurieren.

#### **Prozedur**

Nehmen Sie den Hörer ab und warten Sie auf den Wählton. Wenn Sie einen stotternden Ton hören, haben Sie neue Voicemails.

# <span id="page-28-2"></span>**Ihre Voicemail anzeigen**

#### **Vorbereitungen**

Sie können auf Ihrem Telefon direkt auf Ihre Voicemails zugreifen. Ihr Administrator muss jedoch Ihr Sprachboxkonto sowie Ihr Telefon für den Zugriff auf das Mailboxsystem einrichten. Jedes System ist etwas anders, aber Ihr Administrator gibt in der Regel eine Telefonnummer für den Zugriff auf Ihre Sprachnachrichten und Ihre Anmeldeinformationen an.

### **Prozedur**

**Schritt 1** Wählen Sie die Telefonnummer Ihrer Sprachbox. **Schritt 2** Folgen Sie den Ansagen.

 $\mathbf I$ 

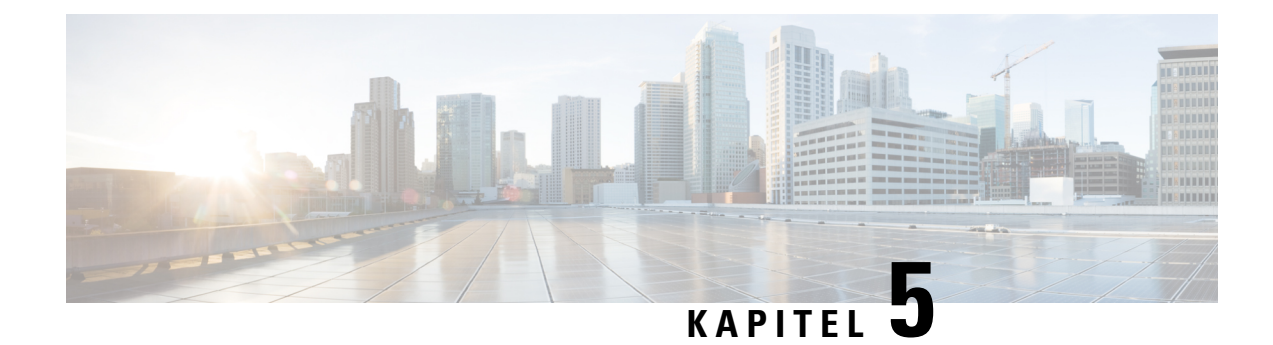

# <span id="page-30-0"></span>**Produktsicherheit**

- [Informationen](#page-30-1) zu Sicherheit und Leistung, auf Seite 27
- [Konformitätserklärung,](#page-31-1) auf Seite 28
- Überblick über die Cisco [Produktsicherheit,](#page-32-1) auf Seite 29
- Wichtige [Online-Informationen,](#page-32-2) auf Seite 29

## <span id="page-30-2"></span><span id="page-30-1"></span>**Informationen zu Sicherheit und Leistung**

### <span id="page-30-3"></span>**Stromausfall**

Die Verfügbarkeit der Notfalldienste auf dem Telefon ist nur dann gewährleistet, wenn das Telefon mit Strom versorgt ist. Bei einem Stromausfall können Notrufnummern erst nach Wiederherstellung der Stromzufuhr gewählt werden. Bei einer Unterbrechung der Stromversorgung oder bei einem Stromausfall müssen Sie das Gerät möglicherweise zurücksetzen oder neu konfigurieren, um Notrufnummern wählen zu können.

### **Externe Geräte**

Wir empfehlen die Verwendung von qualitativ hochwertigen, externen Geräten, die gegen unerwünschte RF-Signale (Radiofrequenz) und AF-Signale (Audiofrequenz) geschirmt sind. Externe Geräte sind beispielsweise Headsets, Kabel und Steckverbinder.

Je nach der Qualität dieser Geräte und deren Abstand zu anderen Geräten wie Mobiltelefonen oderFunkgeräten, kann trotzdem ein geringes Rauschen auftreten. In diesen Fällen empfehlen wir eine oder mehrere der folgenden Maßnahmen:

- Vergrößern Sie den Abstand zwischen dem externen Gerät und der RF- oder AF-Signalquelle.
- Verlegen Sie die Anschlusskabel des externen Geräts in einem möglichst großen Abstand zur RF- oder AF-Signalquelle.
- Verwenden Sie für das externe Gerät abgeschirmte Kabel oder Kabel mit hochwertiger Abschirmung und hochwertigen Anschlusssteckern.
- Kürzen Sie das Anschlusskabel des externen Geräts.
- Führen Sie die Kabel des externen Geräts durch einen Ferritkern oder eine ähnliche Vorrichtung.

Cisco kann keine Garantie für die Leistung von externen Geräten, Kabeln und Steckern übernehmen.

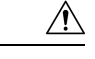

**Vorsicht**

Verwenden Sie in EU-Ländern ausschließlich externe Lautsprecher, Mikrofone und Headsets, die mit der EU-Richtlinie 89/336/EWG konform sind.

### <span id="page-31-0"></span>**Verhalten des Telefons bei Netzwerküberlastung**

- Verwaltungsaufgaben, beispielsweise die Überprüfung von internen Anschlüssen oder der Sicherheit
- Netzwerkangriffe, beispielsweise ein Denial-of-Service-Angriff

## <span id="page-31-2"></span><span id="page-31-1"></span>**Konformitätserklärung**

### <span id="page-31-3"></span>**FCC-Konformitätserklärungen**

Die FCC (Federal Communications Commission, US-amerikanische Zulassungsbehörde für Kommunikationsgeräte) fordert Konformitätserklärungen zu:

### <span id="page-31-4"></span>**Erklärung zu Abschnitt 15.21 der FCC-Bestimmungen**

Jegliche am Gerät vorgenommenen Änderungen oder Modifikationen, die nicht ausdrücklich von der für die Konformität verantwortlichen Partei genehmigt wurden, können das Nutzungsrecht des Benutzers am Gerät hinfällig machen.

### <span id="page-31-5"></span>**Erklärung zu den FCC-Bestimmungen zur Strahlenbelastung**

Dieses Gerät entspricht den von derFCC (Federal Communications Commission, US-amerikanische Behörde zur Regulierung der Kommunikation) festgelegten Grenzwerten für die Strahlenbelastung in einer nicht kontrollierten Umgebung. Endbenutzer müssen bei der Nutzung bestimmte Anweisungen beachten, um die Bestimmungen zur Strahlenbelastung zu erfüllen. Die Strahlungsquelle sollte sich mindestens 20 cm von Ihrem Körper entfernt befinden und darf nicht in der Nähe von oder in Verbindung mit Antennen oder anderen Sendern betrieben werden.

### **Erklärung zu den FCC-Bestimmungen für Empfänger und digitale Geräte der Klasse B**

Dieses Gerät wurde getestet und erfüllt die Anforderungen für digitale Geräte der Klasse B gemäß Abschnitt 15 der FCC-Bestimmungen. Diese Anforderungen ermöglichen einen angemessenen Schutz gegen elektromagnetische Störungen im häuslichen Bereich. Dieses Gerät erzeugt und verwendet Funksignale und kann diese abstrahlen. Wenn dieses Gerät nicht gemäß den Anweisungen installiert und betrieben wird, kann esFunkstörungen verursachen. Es kann jedoch nicht in jedem Fall garantiert werden, dass bei ordnungsgemäßer Installation keine Störungen auftreten.

Wenn das Gerät Störungen beim Rundfunk- oder Fernsehempfang verursacht, was durch vorübergehendes Ausschalten des Gerätes überprüft werden kann, versuchen Sie, die Störung durch eine der folgenden Maßnahmen zu beheben:

- Verändern Sie die Ausrichtung oder den Aufstellungsort der Empfangsantenne.
- Erhöhen Sie den Abstand zwischen dem Gerät und dem Empfänger.
- Schließen Sie das Gerät an einen anderen Hausstromkreis an als den Empfänger.
- Wenden Sie sich an einen Fachhändler oder einen ausgebildeten Radio- und Fernsehtechniker.

### <span id="page-32-0"></span>**Informationen zur Konformität: Brasilien**

# <span id="page-32-1"></span>**Überblick über die Cisco Produktsicherheit**

Dieses Produkt enthält Verschlüsselungsfunktionen und unterliegt den geltenden Gesetzen in den USA oder des jeweiligen Landes bezüglich Import, Export, Weitergabe und Nutzung des Produkts. Die Bereitstellung von Verschlüsselungsprodukten durch Cisco gewährt Dritten nicht das Recht, die Verschlüsselungsfunktionen zu importieren, zu exportieren, weiterzugeben oder zu nutzen. Importeure, Exporteure, Vertriebshändler und Benutzersind für die Einhaltung aller jeweils geltenden Gesetze verantwortlich. Durch die Verwendung dieses Produkts erklären Sie, alle geltenden Gesetze und Vorschriften einzuhalten. Wenn Sie die geltenden Gesetze nicht einhalten können, müssen Sie das Produkt umgehend zurückgeben.

Weitere Angaben zu den Exportvorschriften der USA finden Sie unter [https://www.bis.doc.gov/](https://www.bis.doc.gov/policiesandregulations/ear/index.htm) [policiesandregulations/ear/index.htm.](https://www.bis.doc.gov/policiesandregulations/ear/index.htm)

## <span id="page-32-2"></span>**Wichtige Online-Informationen**

#### **Endbenutzer-Lizenzvereinbarung**

Endbenutzer-Lizenzvereinbarung (EULA): <https://www.cisco.com/go/eula>

#### **Informationen zur Einhaltung gesetzlicher Vorschriften und zur Sicherheit**

Informationen zu Gesetzen und Vorschriften sowie zur Sicherheit (RCSI):

 $\mathbf I$